## 「臺大醫學校區教職員著作資料庫」自 四月一日起取消凍結

「臺大醫學校區教職員著作資料庫」維護系統已於四月一日起取消暫時凍結,恢復新增、修 改、刪除功能。由於去年度新增的資料大部分未鍵摘要,故論文收錄審查小組無法執行審核作 業,因此為配合未來的審核作業,系統之摘要欄將改為必備欄,同時為維持資料的完整性,請同 仁們檢視個人著作目錄中的各項欄位資料是否完整。您的協助將會使資料庫的內容更具權威性 喔!

另外,為使資料庫提供更多元化的服務並提供同仁們更親和的介面,在參酌使用者的相關意 見後,針對維護系統的各項功能,我們做了一些修改如下:

- 1. 考量本校區的單位繁多且基礎、臨床的身分重疊,因此刪除選取單位、作者的步驟,直接輸 入帳號、密碼後即可進入個人著作目錄。
- 2. 為澼免使用者忽略著作類型的選擇以致必須重鍵資料,著作類型不再預設為「原始論著」。 新增資料時,請務必先選擇著作類型。
- 3 簡化身分確認程序,維護資料後只需輸入密碼即可。
- 4.為維護資料的安全性,限制只能由「第一作者」及「通訊作者」執行資料刪除的功能。
- 5.加強個人著作的列印功能,以便下載存檔的資料可利用其他文書處理軟體(如Excel)做進一 步應用。

您的意見是資料庫進步的來源,在不影響系統架構下,我們會努力提升資料庫的使用介面, 以期更符合您的需求,期待您踴躍上線使用並予支持、指教。

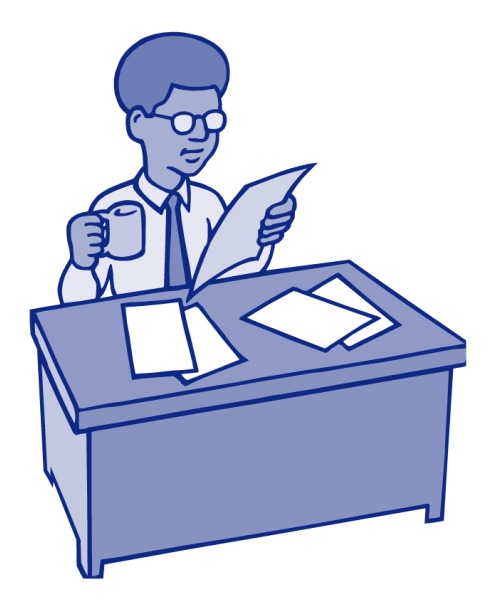

期